## Proposed Promotion Funding Request Form

#### Overview

This guide contains instructions on how to complete the FY2025 Promotion Funding Request Form.

In this phase each college/department will access the FY2025 Promotion Funding Request Form via their W: drive folder.

Please provide your department's promotion increase requests on this form. One worksheet per ORG should be completed; do not combine position requests for different ORGs.

If approved, a PeopleAdmin action form will need to be generated for processing the promotion.

#### What to Expect: Step-by-Step

1

• How to access the Proposed Promotion Funding Request Form

2

• How to complete the Proposed Promotion Funding Request Form

3

How to save and submit the Proposed Promotion Funding Request Form

### **Accessing the Proposed Promotion Funding Request Form**

**Step 1:** Go to: W:\Budget Office\Your Department\Salaries

**Step 2:** Double click on "Proposed Promotion Funding Request Form FY25" to open the file.

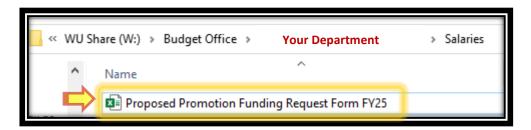

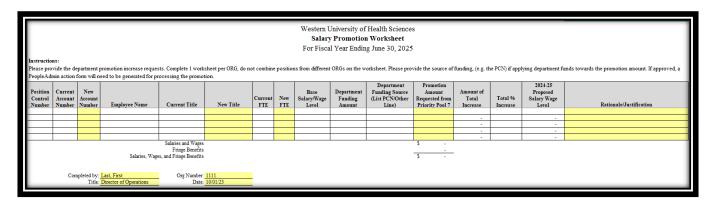

## **Section I: Completing the Proposed Promotion Funding Request Form**

**Step 1:** Fill out the employee and position information in columns A through H:

| Α                             | В                            | С                        | D             | E             | F         | G              | Н          |
|-------------------------------|------------------------------|--------------------------|---------------|---------------|-----------|----------------|------------|
| Position<br>Control<br>Number | Current<br>Account<br>Number | New<br>Account<br>Number | Employee Name | Current Title | New Title | Current<br>FTE | New<br>FTE |

#### A) Position Control Number:

Enter the employee's current position control number.

#### **B)** Current Account Number:

Enter the account number for the employee's current position.

#### C) New Account Number:

Enter the account number of the new position/promotion being requested.

#### D) Employee Name:

Enter the employee's last and first name.

#### E) Current Title:

Enter the employee's current title.

#### F) New Title:

Enter the title of the new position/promotion being requested.

#### G) Current FTE:

Enter the FTE of the employee's current position.

#### H) New FTE:

Enter the FTE of the new position/promotion being requested.

#### **Example:**

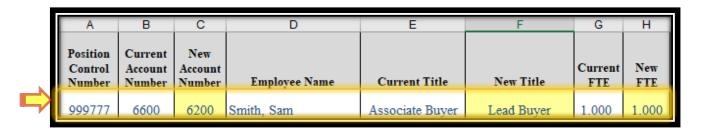

**Step 2:** Fill out the salary and funding information in columns I through L:

|    | I                          | J                               | К                                                     | L                                                        |
|----|----------------------------|---------------------------------|-------------------------------------------------------|----------------------------------------------------------|
| Sa | Base<br>lary/Wage<br>Level | Department<br>Funding<br>Amount | Department<br>Funding Source<br>(List PCN/Other Line) | Promotion<br>Amount<br>Requested from<br>Priority Pool 7 |

#### I) Base Salary/Wage Level:

Enter the employee's current salary amount.

#### J) Department Funding Amount:

Enter the amont of funding being provided by your department.

#### K) Department Funding Source (List PCN/Other Line):

Enter the fund source of the funding being provided by your department. (e.g. Vacant PCN or Other Line)

#### L) Promotion Amount Requested from Priority Pool 7:

Enter the amount that is being requested to be provided from Priority Pool 7.

#### **Example:**

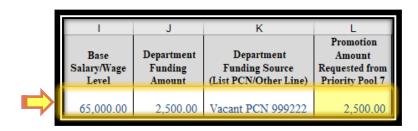

**Step 3:** Confirm that the increase information in columns M through O have been automatically populated.

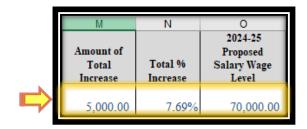

#### M) Amount of Total Increase:

The total of the Department Funding Amount (J) and Promotion Amount Requested from Priority Pool 7 (L).

#### N) Total % Increase:

Calculated from the Base Salary/Wage Level (I) and Amount of Total Increase (M).

#### O) 2024-25 Proposed Salary Wage Level:

The total of the Base Salary/Wage Level (I), Department Funding Amount (J) and Promotion Amount Requested from Priority Pool 7 (L).

**Step 4:** Fill out the Rationale/Justification information in column P:

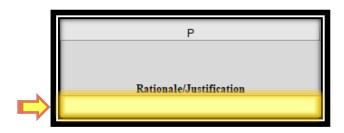

#### P) Rationale/Justification:

Enter a reason as to why the promotion is being requested for the employee.

#### **Example:**

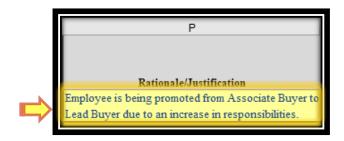

**Step 5:** Fill out the Completed by, Title, Org Number and Date fields at the bottom left of the form.

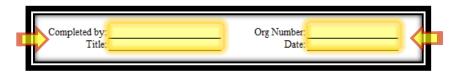

#### **Example:**

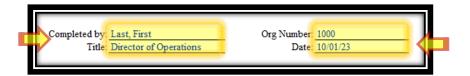

# **Section III: Saving and Submitting the Proposed Promotion Funding Request Form**

**Step 1:** Click on 'File', then 'Save As':

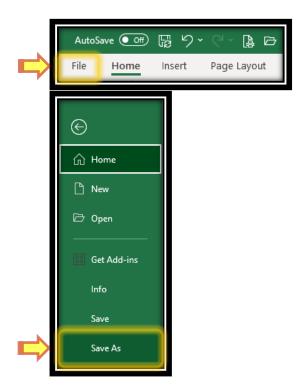

**Step 2:** Go to: W:\Budget Office\Your Department\Salaries

**Step 3:** Save the file as "Proposed Promotion Funding Request Form FY25\_your initials".

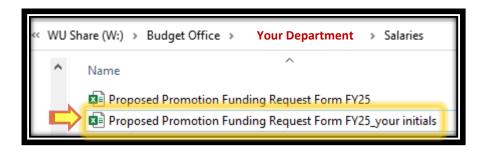

Submission is now complete.